## **MS-Windows**

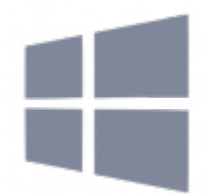

- [Seamless RDP](https://deepdoc.at/dokuwiki/doku.php?id=windows:seamless_rdp)
- [Open SSH-Server auf windows server 2016](https://deepdoc.at/dokuwiki/doku.php?id=windows:open_ssh-server_auf_windows_server_2016)
- [xfreerdp remoteAPP](https://deepdoc.at/dokuwiki/doku.php?id=rund_um_den_desktop:xfreerdp_-_remoteapp)
- [Windows Server 2016 Testzeitraum verlängern](https://deepdoc.at/dokuwiki/doku.php?id=rund_um_den_desktop:windows_server_2016_-_testzeitraum_verlaengern)
- [Windows10 und Server2016 DPI Scaling über RDP verwenden](https://deepdoc.at/dokuwiki/doku.php?id=rund_um_den_desktop:windows10_und_server2016_dpi_scaling_ueber_rdp_verwenden)

## **Helping Shots ;)**

netsh winsock reset

Dann neu starten.

Alle Netzwerkarten anzeigen:

```
HKEY LOCAL MACHINE\SOFTWARE\Microsoft\Windows NT\CurrentVersion\NetworkCards
```
Windows 7 Profilautostart Beispielpfad auf der Sambadomäne

/windowsprofiles/iteasadm.V2/AppData/Roaming/Microsoft/Windows/Start Menu/Programs/Startup

Registryfile auf der Windows CMD z.B. im Recoverymodus importieren

reg import <filename>

From: <https://deepdoc.at/dokuwiki/>- **DEEPDOC.AT - enjoy your brain**

Permanent link: **<https://deepdoc.at/dokuwiki/doku.php?id=windows&rev=1701785556>**

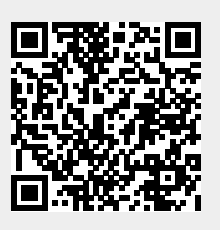

Last update: **2023/12/05 15:12**